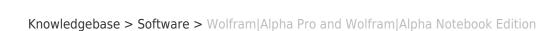

## Wolfram|Alpha Pro and Wolfram|Alpha Notebook Edition

Jeffrey Pierce - 2022-01-20 - Comments (0) - Software

## Request A Wolfram|Alpha Pro Account:

- Go to <a href="https://wolframalpha.com">https://wolframalpha.com</a>

BROWN

- Click "Sign In", type in school email address, then type in school netID and password

## Request Wolfram|Alpha Notebook Edition

- Go to <a href="https://www.wolfram.com/siteinfo/">https://www.wolfram.com/siteinfo/</a>
- Type in campus email address
- Click "Download" to install on local machine, or click "Go to cloud version" to run in browser
- For either option, use campus email, and type in netID and password when prompted
- Request some internet connection, but does not require Brown VPN connection